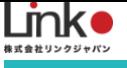

# スマートプラグ

# ファームウェアアップデート手順

AtermシリーズのWi-Fiルーターにて スマートプラグのセットアップ完了しない症状の対処手順

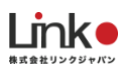

<span id="page-1-0"></span>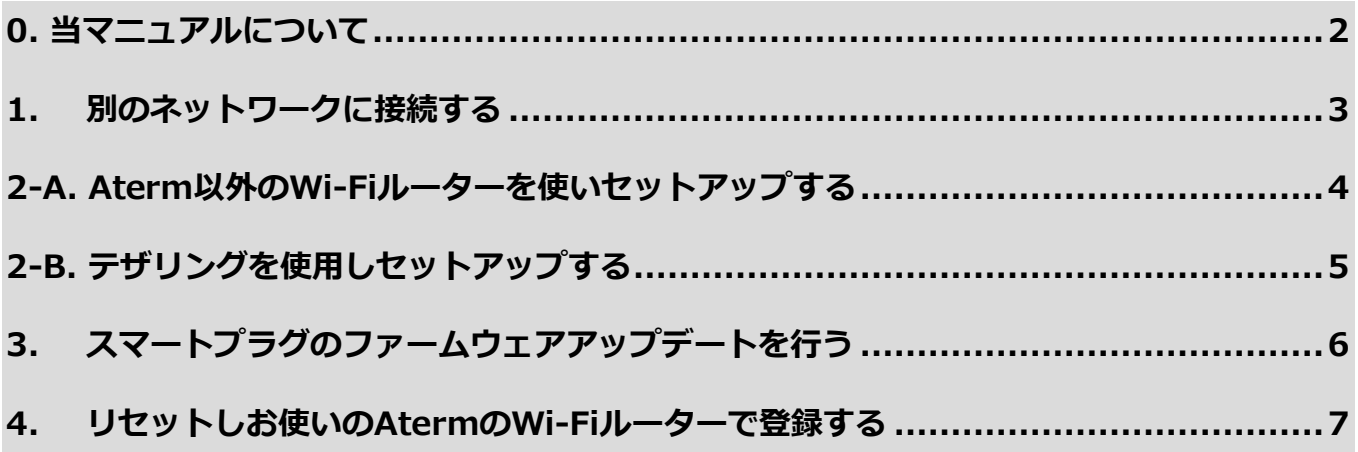

※アプリ画面の文言等については作成時点のものとなります。予めご了承ください。

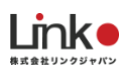

# <span id="page-2-0"></span>0. はじめに

### **当マニュアルについて**

当マニュアルは、AtermシリーズのWi-Fiルーターをお使いのお客様にて、スマートプラグのセットアップ時に 「少し時間をあけて、再操作しください」とエラーが出る際の解決手順になります。

#### **セットアップ不可の原因**

スマートプラグのファームウェアとAtermシリーズのWi-Fiルーターの相性問題です。そのため修正済みファー ムウェアへスマートプラグをアップデートすることで、AtermシリーズのWi-Fiルーターでもセットアップが可 能になります。

ただしアップデートするためには、一度セットアップ しHomeLinkアプリ上で操作する必要があるため、一旦、 スマホテザリング等といった別のネットワーク環境にて仮セットアップを実施いただく必要がございます。当マ ニュアルは仮セットアップとファームウェアアップデートについての手順をご案内致します。

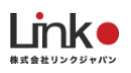

## <span id="page-3-0"></span>1. Aterm以外のネットワーク上でセットアップする

**お客様の環境に応じて、最初に以下の3パターンからAterm以外の環境でセット アップ・アップデートを行ってください。**

Aterm以外のWi-Fiルーターをお持ちの場合

↓

「2-A. Aterm以外のWi-Fi[ルーターを使いセットアップする」へ](#page-4-0)

Aterm以外のWi-Fiルーターをお持ちでなく、携帯を2台 (1台はテザリング可) お持ちの場合

↓

「2-B. [テザリングを使用しセットアップする」へ](#page-5-0)

Aterm以外のWi-Fiルーター、テザリング環境、どちらもお持ちでない場合

↓

カスタマーサポートへお問い合わせください

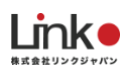

## <span id="page-4-0"></span>2-A. Aterm以外のWi-Fiルーターを使いセットアップする

- ① Aterm以外のWi-Fiルーター(以後、仮ルーター)がインターネットに接続できることを確認する。
- ② AtermのWi-Fiルーターの電源を切る(コンセントを抜く)。
- ③ スマホを仮ルーターの2.4GHz帯SSIDへ接続する。
- ④ マニュアルを参考に、仮ルーター環境でスマートプラグのセットアップを行う。

マニュアルページ→<https://linkjapan.co.jp/question/eplug2/>

動画マニュアル→<https://youtu.be/VNiEzh96U3k?t=12>

#### **セットアップが完了しましたら「3. ePlug2[のアップデートを行う」へ](#page-6-0)進んでください。**

### **セットアップに失敗した場合、FAQページの「セットアップについて」→「セットアップが完了しません」を参 考に、機内モードでのセットアップをお試しください。**

FAQページ→<https://linkjapan.co.jp/support/faq/eplug2/>

機内モードマニュアル動画→<https://youtu.be/JajIwxwiyos?t=100>

・機内モードでも失敗する場合は、

テザリング環境がある場合→「2-B. [テザリングを使用しセットアップする」を](#page-5-0)行ってください。

テザリング環境がない場合[→カスタマーサポートへ](https://linkjapan.co.jp/contact/user-support/)お問い合わせください。

#### **4 キャンプ こうしょう おおおお インター 自次に戻る**

# <span id="page-5-0"></span>2-B. テザリングを使用しセットアップする

① FAQページもしくは動画マニュアルを参考に、テザリングを用いたセットアップを行ってください。

FAQページ→[https://linkjapan.co.jp/support/faq2/eplug2\\_set1/](https://linkjapan.co.jp/support/faq2/eplug2_set1/)

動画マニュアル

·テザリング端末がiOSの場合→<https://youtu.be/367P7Sqxf3U>

· テザリング端末がAndroidの場合→[https://youtu.be/zgig1\\_FbaN4](https://youtu.be/zgig1_FbaN4)

# **セットアップが完了しましたら「3. [スマートプラグのアップデートを行う」へ](#page-6-0)進んでくださ**

**い。**

テザリングがうまく行かない場合[→カスタマーサポートへ](https://linkjapan.co.jp/contact/user-support/)お問い合わせください。

Link (

# <span id="page-6-0"></span>3. スマートプラグのファームウェアアップデートを行う

#### 以下の手順よりファームウェアアップデートを行ってください。

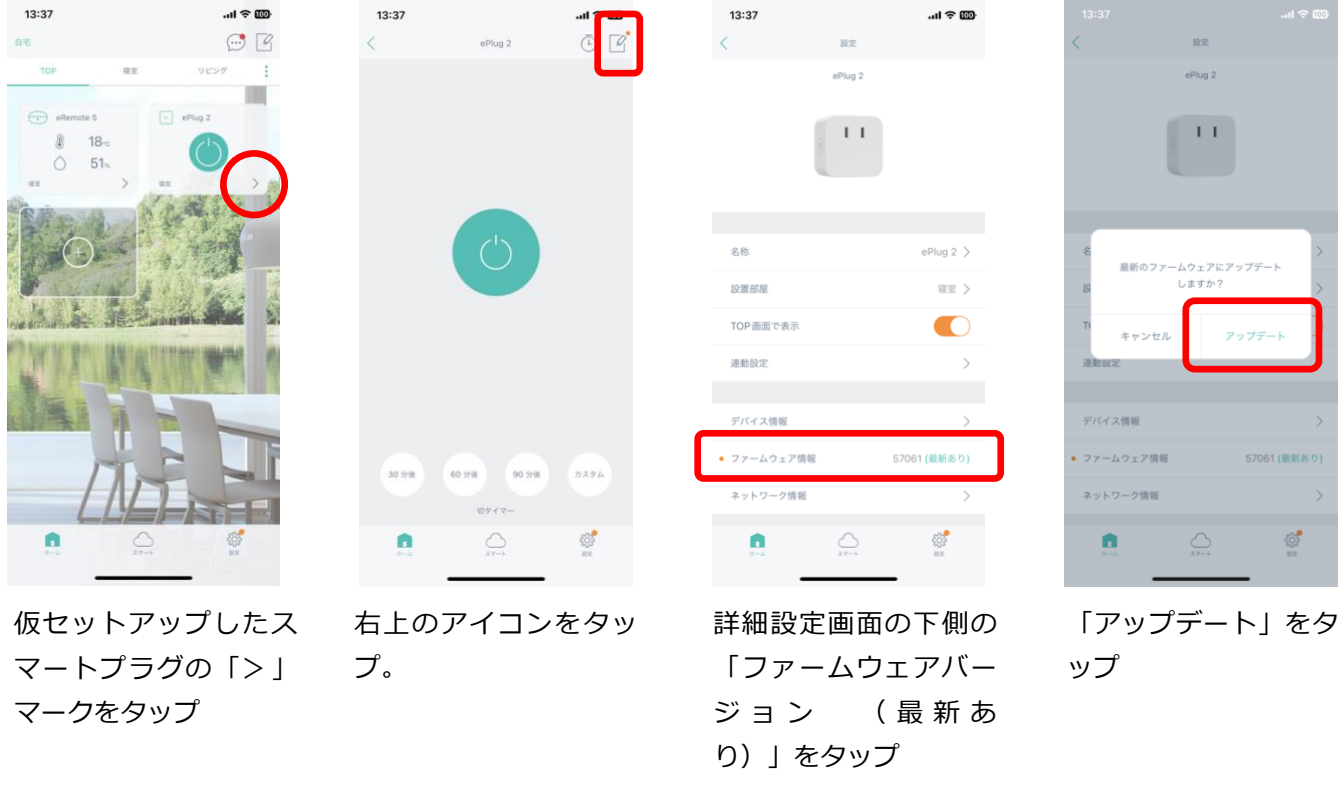

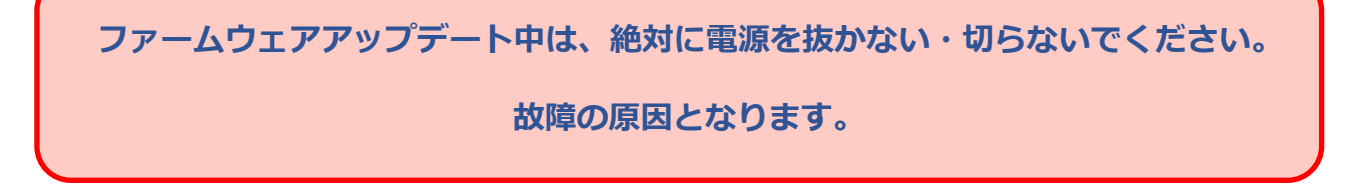

### **アップデート後にすること**

- ① 仮ルーター(Aterm以外のWi-Fiルーター)の電源を抜く、もしくはテザリングを無効にしてください。
- ② 普段お使いのAtermのWi-Fiルーターの電源を入れてください。
- ③ 普段お使いのAtermのWi-Fiルーターの2.4GHzに、スマートフォンを接続し、インターネットへ繋がってい るかを確認します。

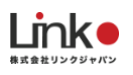

## <span id="page-7-0"></span>4. リセットしお使いのAtermのWi-Fiルーターで登録する

#### **1. スマートプラグをリセットする**

スマートプラグ本体横のボタンをランプが4回点滅になるまで長押ししてください。

4回点滅がずっと続くようになれば、リセット完了およびペアリング準備状態となります。

#### **2. セットアップする**

- ① お使いのAtermルーターがインターネットに接続されていることを確認してください。
- ② マニュアルを参考に、仮ルーター環境でスマートプラグのセットアップを行う。

マニュアルページ→<https://linkjapan.co.jp/question/eplug2/>

動画マニュアル→<https://youtu.be/VNiEzh96U3k?t=12>

### **セットアップに失敗した場合、FAQページの「セットアップについて」→「セットアップが完了し ません」を参考に、機内モードでのセットアップをお試しください。**

FAQページ→<https://linkjapan.co.jp/support/faq/eplug2/>

機内モードマニュアル動画→<https://youtu.be/JajIwxwiyos?t=100>

#### **ご不明点があれ[ばカスタマーサポートへ](https://linkjapan.co.jp/contact/user-support/)お問い合わせください。**